## **LABORATORIJSKE VJEŽBE IZ AUTOMATSKOG VOĐENJA PROCESA**

## **REALIZACIJA PROTUPOŽARNOG ALARMNOG SUSTAVA**

## **Zadaća vježbe:**

1. Pokretanje programa SIMATIC STEP 7 (TIA Portal) V14

Unutar projekta "4\_" kreirati novi blok pod nazivom "PP sustav"

2. U ljestvičastom dijagramu realizirati (i nacrtati) sljedeći program:

U skladištu se vatrozaštitni nadzor aktivira prekidačem I0.0.

Temperatura skladišta prati se sondom PT100.

U mirnom stanju (temperatura manja ili jednaka 30°C)

radi ventilator (Q0.2) i svijetli zelena indikacija na vatroalarmnom panelu.

- 3. Koje instrukcije smo u programu koristili pri obradi analognog signala temperature?
- 4. Nakon što temperatura prijeđe 30°C gasi se zelena indikacija i zaustavlja ventilator te se uključuje crvena alarmna indikacija i aktivira zvučni alarm (Q0.3) trajanja 20 sek. Napomena: kod postavljanja vremena 10sek=1sek.
- 5. Koji Timer smo koristili u 4. zadatku i koja je njegova funkcija?

Nacrtaj odziv tog Timera na zadani valni oblik ulaznog signala uz PT=10s:

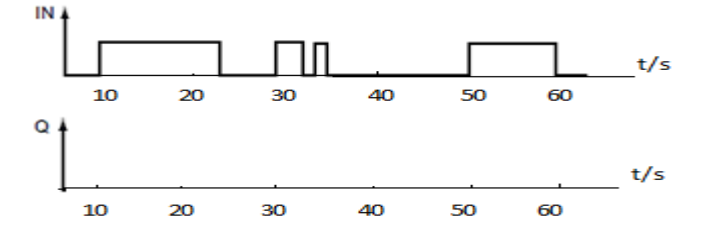

6. Ventilator se zaustavlja čim se uključi crvena indikacija, a 30 sekundi kasnije

(kada radnici napuste skladište) zatvaraju se hermetička vrata (Q0.1=1).

20 sek nakon zatvaranja vrata počinje puštanje CO2 (Q0.6).

 Nakon što se temperatura spusti na 30°C, puštanje CO2 se prekida, ventilator ponovno uključuje, a zvučni i svjetlosni alarm prekida.

7. Koji Timer smo u 6. zadatku koristili i koja je njegova funkcija?

Nacrtaj odziv tog Timera na prethodno zadani valni oblik ulaznog signala uz PT=8s.

- 8. Vrata se otvaraju (Q0.1=0) 60 sek nakon pokretanja ventilatora kad se CO2 izvjetri iz prostorije.
- 9. Koji Timer smo koristili u 8. zadatku i koja je njegova funkcija?

Nacrtaj odziv tog Timera na prethodno zadani valni oblik ulaznog signala uz PT=8s.

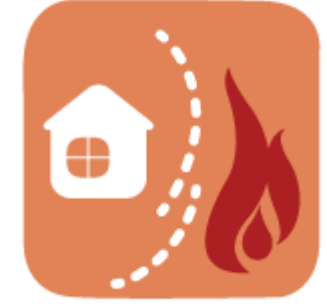

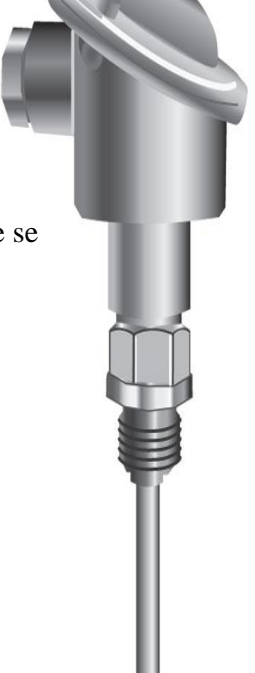

10. Zaključak